## To connect wirelessly on campus

Using your wireless card's software, connect to the wireless network called 'wirelesszone'.

Open Internet Explorer and you should be redirected to the following page.

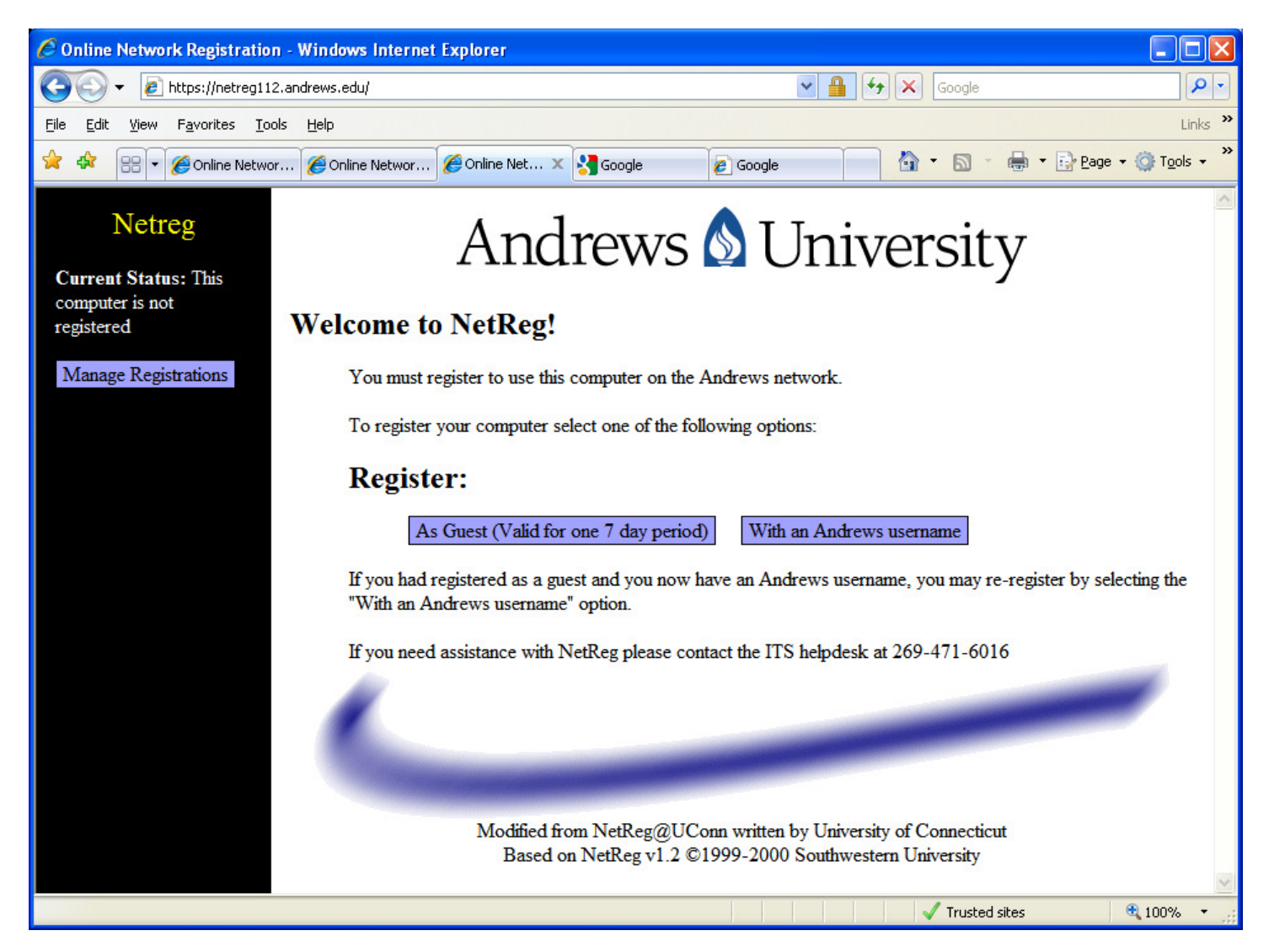

Click on the guest registration link.

Fill out the form, scroll to the bottom and click the accept button.

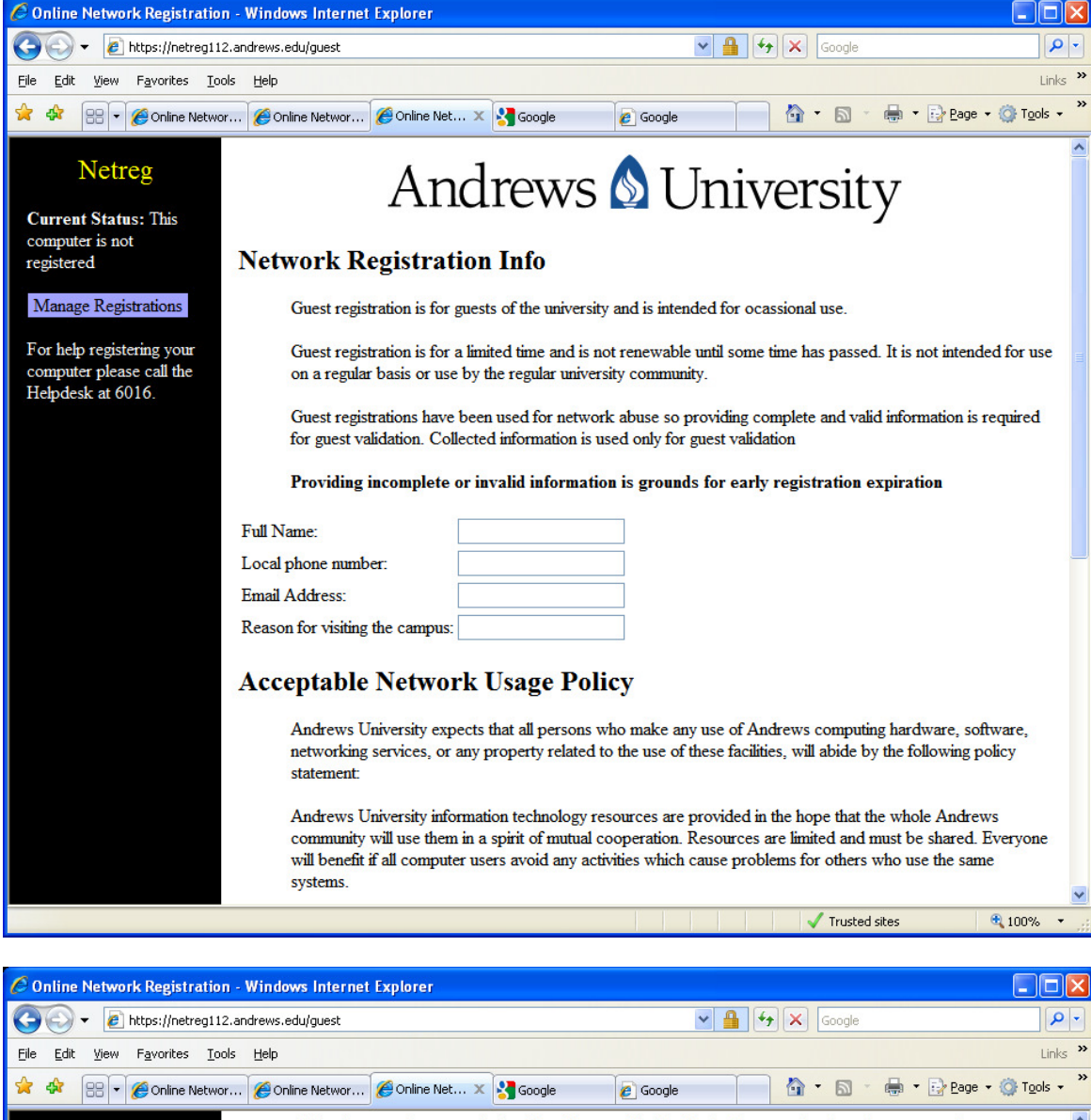

All hardware, software, and related services supplied by the Andrews are for the sole purpose of supplementing and reinforcing the Andrews's goals as set forth in the student and faculty handbooks and other mission statements of the Andrews. It is a specific violation to give account passwords to individuals who are not the owners of such accounts, or to obtain passwords to or use of accounts other than one's own.

We expect that no one will use hardware, software or services without authorization to do so. Copying software is a violation of federal copyright law. Individuals may not extend their use of the facilities described above for any purpose beyond their intended use, nor beyond those activities sanctioned in Andrews University policy statements. In particular, no one may use them

- for personal profit or gain,
- to harass, threaten, or otherwise invade the privacy of others,
- · to initiate or forward e-mail chain letters,
- to cause breaches of computer, network or telecommunications security systems,
- to initiate activities which unduly consume computing or network resources.

Individuals who violate the aims of this policy will be subject to disciplinary action or to referral to law enforcement authorities. ITS personnel are authorized to monitor suspected violations and to examine items stored on any Andrews University storage medium by individuals suspected of violating this policy.

By clicking "Accept" you signify that you have read and will abide by the terms of the Andrews University Acceptable Network Usage Policy.

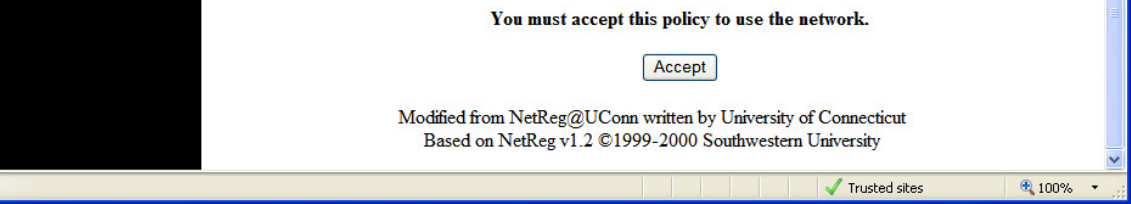

Once it is finished, you will be redirected to the Andrew's University home page.

Andrews Academy home page is:

http://www.andrews.edu/aa

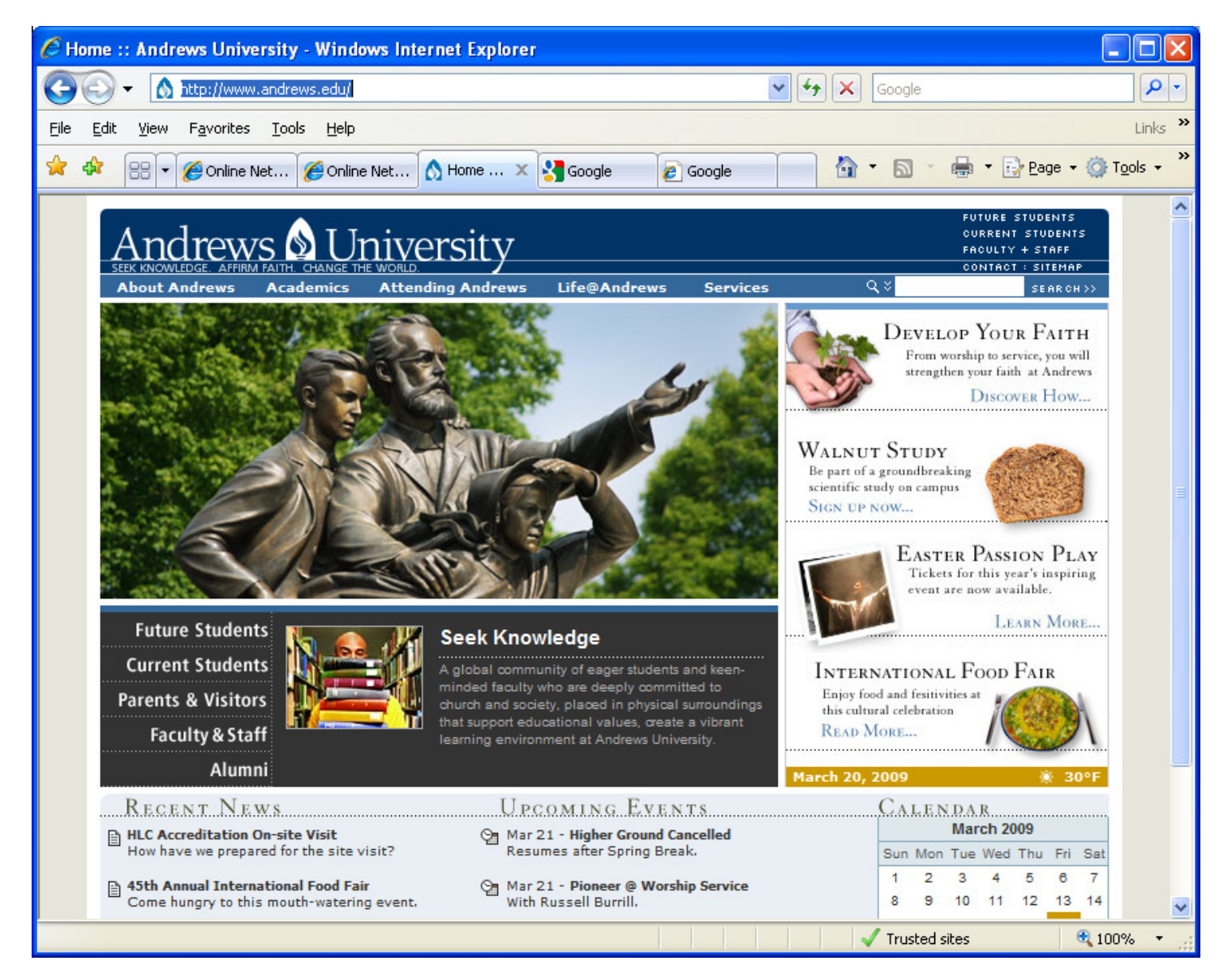